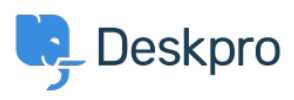

[ナレッジベース](https://support.deskpro.com/ja/kb) > [Using Deskpro](https://support.deskpro.com/ja/kb/using-deskpro) > [Admin](https://support.deskpro.com/ja/kb/admin) > [Apps & Integrations](https://support.deskpro.com/ja/kb/apps-integrations) > [How can I connect](https://support.deskpro.com/ja/kb/articles/how-can-i-connect-deskpro-to-other-apps-that-arent-yet-integrated) [Deskpro to other apps that aren't yet integrated?](https://support.deskpro.com/ja/kb/articles/how-can-i-connect-deskpro-to-other-apps-that-arent-yet-integrated)

## How can I connect Deskpro to other apps that aren't yet integrated?

David Pinto - 2023-09-12 - [Comments \(0\)](#page--1-0) - [Apps & Integrations](https://support.deskpro.com/ja/kb/apps-integrations)

Zapier is a simple and powerful automation tool that lets you connect Deskpro to over a thousand other web services and applications. Automated connections called Zaps can be set up in minutes with no coding, can automate your day-to-day tasks, and build workflows between apps that otherwise wouldn't be possible.

Zaps in Zapier works a lot like Deskpro's Triggers. Each Zap has one app as the Trigger, where your information comes from and which causes one or more Actions in other apps, where your data gets sent automatically.

To get started with Zapier, sign up for a free [Zapier](https://zapier.com/sign-up) account, from there you can jump right in. To connect Deskpro to your Zapier account:

- 1. Log in to your [Zapier account](https://zapier.com/sign-up) or create a new account.
- 2. Navigate to "Connected Accounts" from the top menu bar.
- 3. Now click on "Connect new account" and search for "Deskpro"

4. Use your credentials to connect your Deskpro account to Zapier. You will need to enter your helpdesk URL and an API Key which you can find in Deskpro under **Admin > Apps > API Keys**.

5. Once that's done you can start creating an automation! Use a pre-made Zap or create your own with the Zap Editor. Creating a Zap requires no coding knowledge and you'll be walked step-by-step through the setup.

6. Need inspiration? See everything that's possible with [Deskpro and Zapier](https://zapier.com/apps/deskpro/integrations).